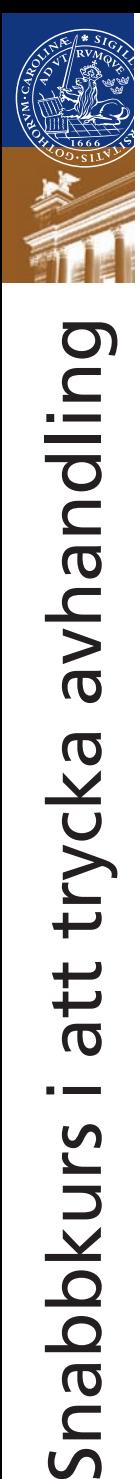

# *MEDIA-TRYCK*

### Snabbkurs i att trycka avhandling

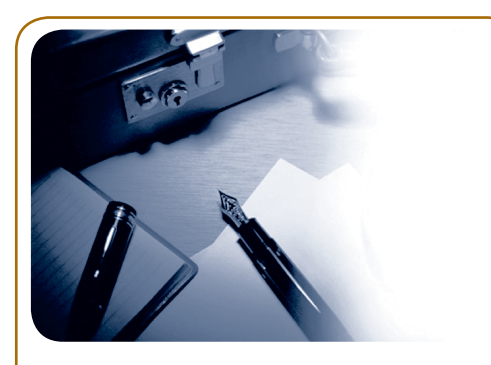

#### *Doktorsavhandlingar*

*Media-Tryck producerar över 300 st avhandlingar varje år och produktionen ökar ständigt. Förutom tryck, hjälper vi dig med sättning, omslagslayout och dokumentdatablad.* 

Vid tryckning av doktorsavhandlingar och andra böcker, anser vi att personliga samtal med beställaren är viktigt för att slutresultatet skall bli så bra som möjligt.

*Känn dig alltid välkommen att boka tid hos oss!*

#### *Planera tryck av avhandling*

**Vecka 1:** Tidsbeställning och offert **Vecka 2:** Sättning av omslag **Vecka 3:** Inlämning av PDF, provtryck **Vecka 4:** Leverans/spikning

#### *Nedan beskrivs vad man bör tänka på innan det är tid för tryckning.*

*Format:* Bäst är om du laddar ner en av våra mallar och skriver i slutformatet, då kan du själv kontrollera hur tabeller bilder och text kommer att se ut. Väljer du ett annat format är det bra om du kontaktar oss innan du börjar skriva.

*Inlaga:* ska lämnas in som en pdf-fil med samma format (storlek) på samtliga sidor. Spiknings och dokumentdatabladet skriver du under och lämnar in som pappersoriginal.

*Omslaget:* Du kan lämna in en skiss på papper eller i ett Powerpoint-/Worddokument. Därefter utformar vi det enligt dina önskemål. Tänk på att ange rätt sidantal så att vi kan anpassa bokoch ryggtexten efter det. Om du vill ha en bild på omslaget ska bilden vara av bra kvalitet. (minst 200 ppi i slutformat)

*Provbok:* Efter det att du lämnat in förlagan till oss gör vi en provbok till dig för att säkerställa att inga digitala fel har uppstått. När du godkänt provboken startar vi produktionen.

Produktionstid: fr.o.m det att du lämnar in den tryckfärdiga PDF:en tills boken är klar tar cirka 10 arbetsdagar.

### Snabbkurs i att trycka avhandling

#### *Inställningar i word*

#### **Sidstorlek:**

Det finns en mängd olika sidformat på Lunds universitet. Ta reda på din institutions format och öppna word. Välj - sidlayout - storlek - fler pappersstorlekar - fyll i sidstorlek.

#### **Marginaler:**

minst 2 cm i innerkant, vi rekommenderar 2 cm runt om, eventuellt 2,5 cm i nederkant för att få plats med paginering.

#### **Paginering:**

Kryssa för olika sidor under layout om du vill ha sidnumrering olika för vänster och högersida.

#### *Textformatering*

All text i avhandlingen skall vara formaterad, godkända typsnitt för Lunds universitet är:

AGaramond, Frutiger, Times new roman och Arial. Typsnitten finns att ladda ner på vår hemsida: www.lu.se/media-tryck.

#### **Format exempel:**

- **Rubrik 1:** AGaramond, 36 pt, avstånd efter 91 pt
- **Rubrik 2:** AGaramond, 16 pt avstånd före 39 pt avstånd efter 19 pt
- **Rubrik 3:** AGaramond bold, 12 pt, avstånd före 21 pt, avstånd efter 15 pt
- **Brödtext 1:** AGaramond, 11 pt radavsånd exakt 13 pt
- **Brödtext 2:** AGaramond, 11 pt, radavstånd exakt 13 pt, indrag första raden 1,5 cm.
- **• Fotnot:** AGaramond, 9 pt,
- **Referenslista:** AGaramond 9 pt, hängande indrag 1,5 cm
- **Bildtext:** AGaramond 9 pt
- **Tabelltext:** AGaramond, 9 pt
- **Tabellrubrik:** AGaramond bold 9 pt,

#### *Innehållsförteckning*

Gå in under referenser - innehållsförteckning - infoga innehållsförteckning - välj format från mall - kryssa i visa sidnummer - kryssa i högejustera sidnummer - klicka på ändra för att formatera innehållsförteckningen enligt nedan.

**Rubrik 1:** AGaramond 12 pt **Rubrik 2:** AGaramond 10 pt **Rubrik 3:** AGaramond 9 pt fet

#### *Bilder*

- Bilden skall vara i minst 200 ppi i slutformat, är du osäker så maila in bilden till oss så kollar vi om den håller för tryck.
- Vem har copyright på bilden?
- Lunds universitets logotyp finns att ladda ner på vår hemsida som EPS fil.

### Snabbkurs i att trycka avhandling

#### *Att göra en tryckbar PDF*

Har du Adobe Professionell installerat på din dator så väljer du skriv ut - Adobe PDF - egenskaper high quality print - under Adobe PDF size väljer du add - skriv in 165mm x 240 mm och döp storleken - tryck ok - anpassa efter papper - välj ditt nya format - tryck OK.

#### *Sättning av avhandling*

Vi kan hjälpa dig med sättning av din avhandling. Det hela är mycket enkelt . Du lämnar in ditt worddokument till oss och efter ca 10 arbetsdagar får du en tryckfärdig PDF.

- **Inlämning:** maila eller kom in till oss med ditt worddokument och en utskrift.
- **Första korr:** efter ca 5 arbetsdagar får du ett första korr av oss som du går igenom noggrant och rättar.
- **Andra korr:** efter att eventuella fel är rättade får du ett andra korr av oss.
- **Provtryck:** när vi får tillbaka andra korrekturet från dig gör vi ett provtryck som du går igenom och godkänner. Nu är allt klart för tryck !

#### *Spikning*

Varje doktorand skall lämna 4 stycken kompletta exemplar av avhandlingen till UB. Ett exemplar skall lämnas in till respektive kansli.

Inlämning: kl. 7.30-15.30 personalingången på västra sidan av Universitetsbiblioteket.

#### *Elektronisk spikning*

Elektronisk registrering innebär att du offentliggör när disputationen skall äga rum. Registreringen bör göras i god tid före disputationen. Kontakta din fakultetssekreterare för information om sista datum för registrering.

(För att registrera din avhandling behöver du LU-CAT-inloggning.)

I samband med registreringen laddar du upp en PDF av avhandlingen. Detta innebär att avhandlingen arkiveras elektroniskt på Lunds Universitets Bibliotek.

I din avhandling skall du ha med ett spikningsblad. Framsidan talar om titel på din avhandling och när och var disputationen äger rum. Baksidan (dokumentdatabladet) innehåller abstract och övrig information om boken.

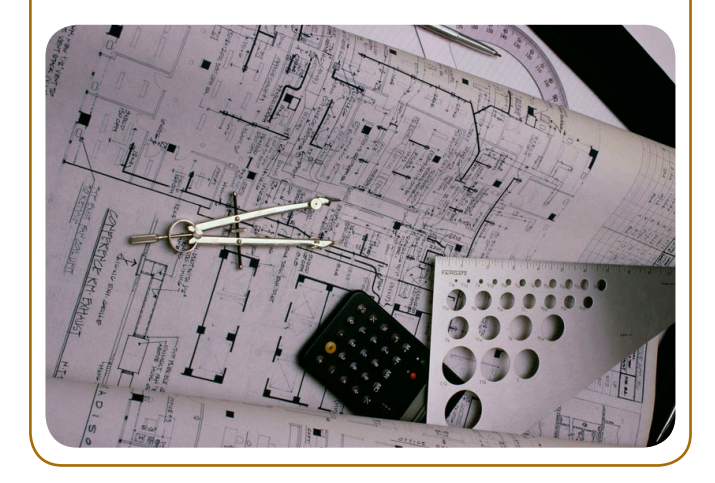

## *MEDIA-TRYCK*

Telefon: 046-222 91 76 E-post: media-tryck@se.lu.se Hemsidan: www.lu.se/media-tryck Internpost: HS 80 Besök: Sölvegatan 14, hus I

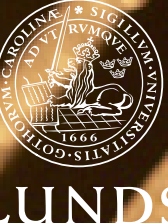

LUNDS